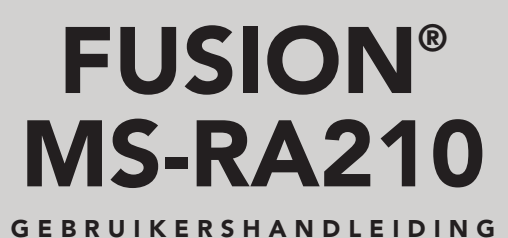

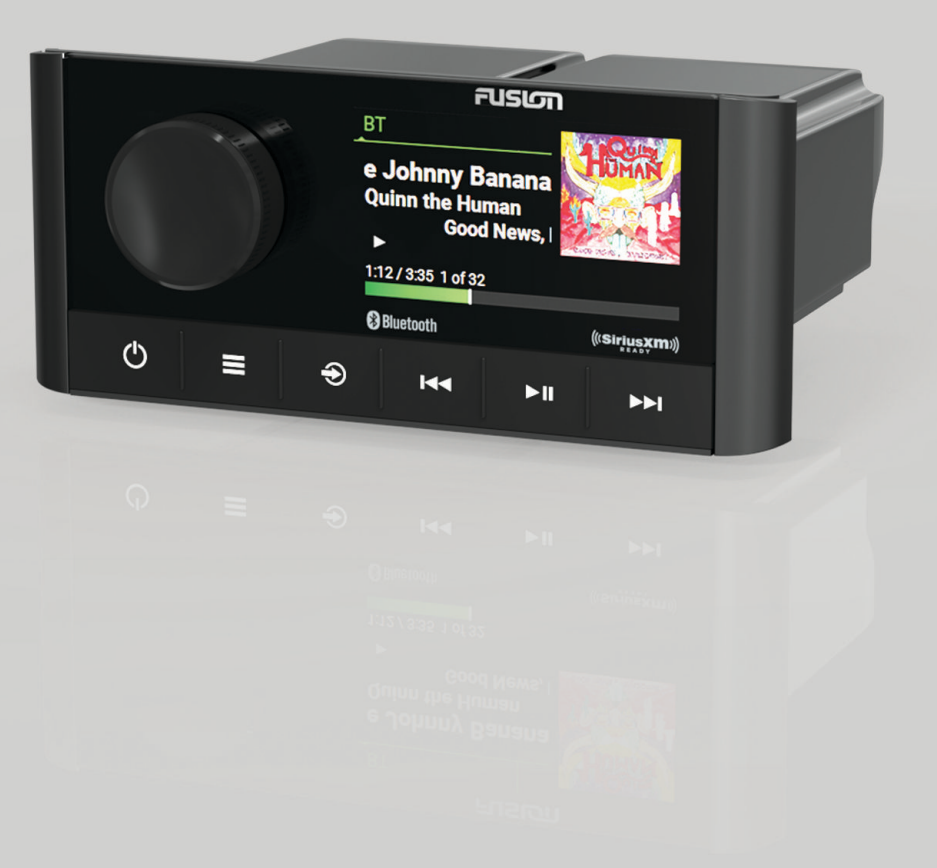

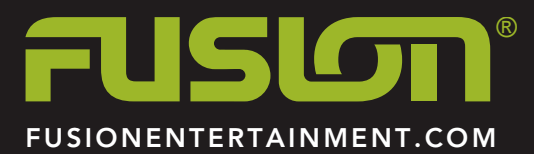

NEDERLANDS

#### © 2019 Garmin Ltd. of haar dochtermaatschappijen

Alle rechten voorbehouden. Volgens copyrightwetgeving mag deze handleiding niet in zijn geheel of gedeeltelijk worden gekopieerd zonder schriftelijke toestemming van Garmin. Garmin behoudt zich het recht voor om haar producten te wijzigen of verbeteren en om wijzigingen aan te brengen in de inhoud van deze handleiding zonder de verplichting te dragen personen of organisaties over dergelijke wijzigingen of verbeteringen te informeren. Ga naar [www.fusionentertainment.com](http://www.fusionentertainment.com) voor de nieuwste updates en aanvullende informatie over het gebruik van dit product.

Garmin®, ANT®, FUSION® en het Fusion logo zijn handelsmerken van Garmin Ltd. of haar dochtermaatschappijen, geregistreerd in de Verenigde Staten en andere landen. Connect IQ™, FUSION-Link™, en FUSION-Link Lite™ zijn handelsmerken van Garmin Ltd. of haar dochtermaatschappijen. Deze handelsmerken mogen niet worden gebruikt zonder uitdrukkelijke toestemming van Garmin.

Apple®, iPhone® en iPod touch® zijn handelsmerken van Apple Inc., geregistreerd in de Verenigde Staten en andere landen. App Store® is een servicemerk van Apple Inc., geregistreerd in de Verenigde Staten en andere landen. Android™ en Google Play™ zijn handelsmerken van Google Inc. Het BLUETOOTH® woordmerk en logo's zijn eigendom van Bluetooth SIG, Inc. en voor het gebruik van deze merken door Garmin is een licentie verkregen. NMEA 2000<sup>®</sup> en het NMEA 2000 logo zijn geregistreerde handelsmerken van de National Marine Electronics Association. SiriusXM®, SportsFlash™, TuneMix™, TuneStart™ en alle desbetreffende woordmerken en logo's zijn handelsmerken van Sirius XM Radio Inc. Alle rechten voorbehouden. Overige handelsmerken en merknamen zijn het eigendom van hun respectieve eigenaars.

M/N: A03771 IC: 1792A-03771

# **Inhoudsopgave**

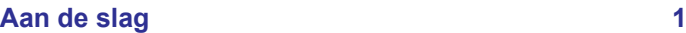

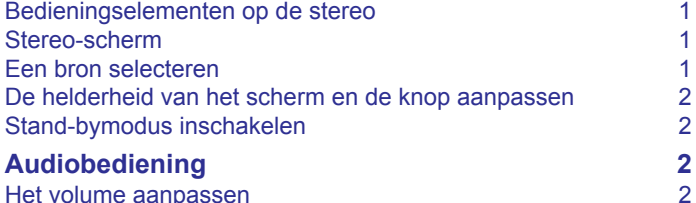

[Het volume aanpassen](#page-5-0) 2 [Het geluid van de stereo dempen](#page-5-0) 22<br>De versterking aanpassen voor een extern toestel 22 [De versterking aanpassen voor een extern toestel](#page-5-0) 2 [Luidsprekerzones](#page-5-0) 2<br>
Tonen aanpassen 2 [Tonen aanpassen](#page-5-0) 2008 van die staan van die staan van die staan van die verskilling van die van die van die van die v<br>2012 van die van die van die van die van die van die van die van die van die van die van die van die van

[De instelling Luid uitschakelen voor een zone](#page-5-0) 2 [Extra audio-instellingen voor een zone aanpassen](#page-5-0) 2 [Het subwooferfilter aanpassen](#page-5-0) aan 22<br>2 volume van bron en zone synchroniseren 2

[Het volume van bron en zone synchroniseren](#page-5-0) 2<br>DSP-instellingen 2 [DSP-instellingen](#page-5-0) 2<br>De DSP-instellingen configureren 2<br>3

[De DSP-instellingen configureren](#page-6-0)

# **[Mediaspeler aansluiten](#page-6-0) 3**

[Een extern toestel aansluiten](#page-6-0) 3

# **[Afspelen op Bluetooth mediatoestellen](#page-6-0) 3**

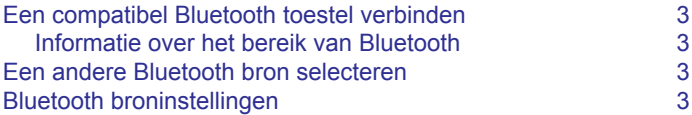

#### **[Afspelen via een USB-toestel](#page-7-0) 4**

[Compatibiliteit USB-toestel](#page-7-0) 4 [Aansluiten op een USB-toestel](#page-7-0) 1988 (n. 1988)<br>Muziek afspelen vanaf een USB-bron 1988 (n. 1988) [Muziek afspelen vanaf een USB-bron](#page-7-0) 4 [Instellingen USB-bron](#page-7-0) 4

#### **[Radio](#page-7-0) 4**

[De tunerregio instellen](#page-7-0) andere radiozender kiezen andere andere andere andere andere andere andere andere ander<br>4 [Een andere radiozender kiezen](#page-7-0) 4

### **[SiriusXM Satellite Radio](#page-8-0) 5**

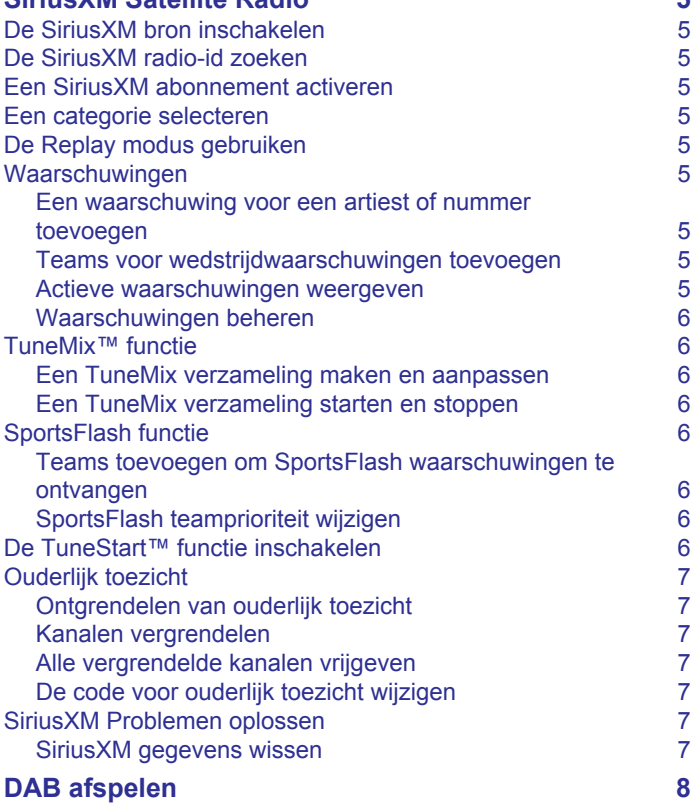

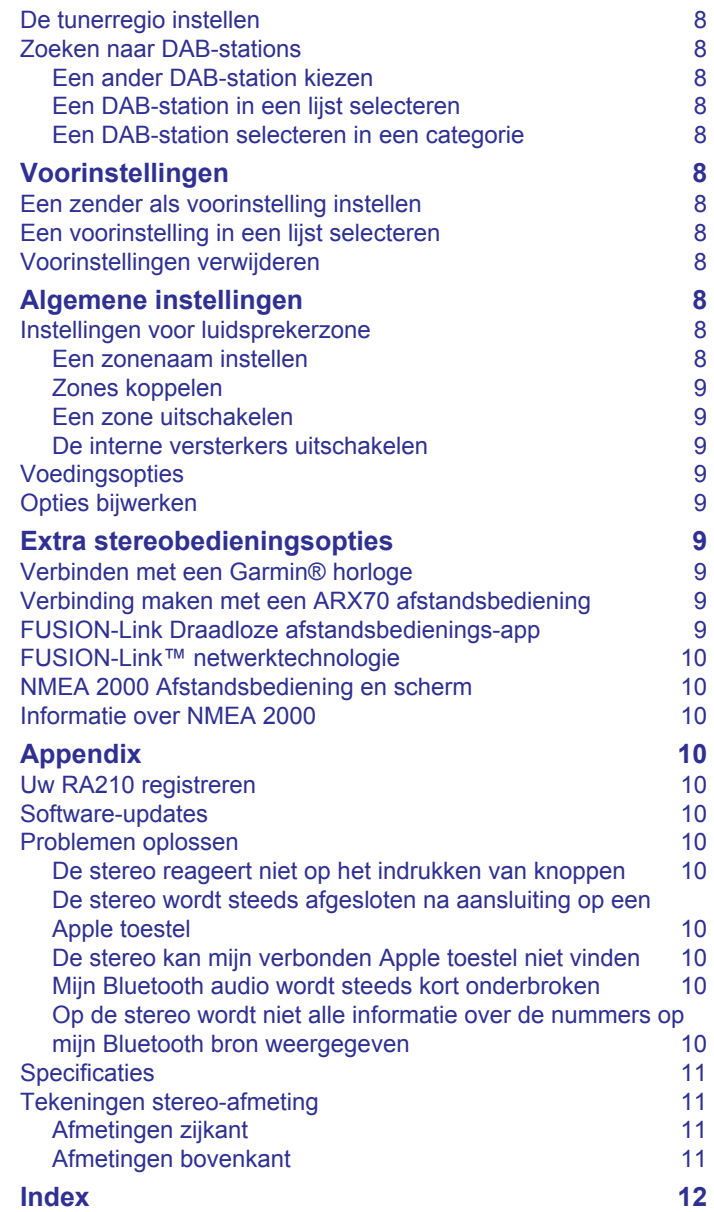

# **Aan de slag**

#### **WAARSCHUWING**

<span id="page-4-0"></span>Lees de gids *Belangrijke veiligheids- en productinformatie* in de verpakking voor productwaarschuwingen en andere belangrijke informatie.

# **Bedieningselementen op de stereo**

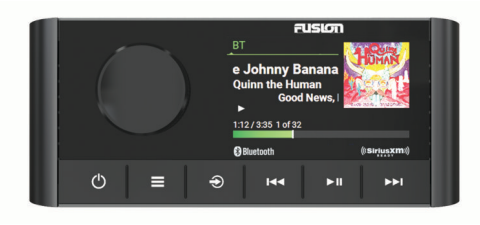

#### **Knop Functie**

 $\overline{(\cdot)}$ 

 $\bigoplus$ **KK** 

Knop • Draai om het volume aan te passen. Als u het volume aanpast, drukt u op de knop om te schakelen tussen zones. ◦ Houd de knop ten minste één seconde ingedrukt om het subwooferniveau aan te passen als u het volume aanpast. • Draai de knop om door de menu's te bladeren of een instelling aan te passen. • Druk in een menu op de knop om de gemarkeerde optie te selecteren. • Op een scherm met tabbladen houdt u een tabblad, zoals het

- tabblad VOORINSTELLINGEN, minstens één seconde ingedrukt om dit te open. • Druk op deze knop om de stereo in te schakelen.
- Druk om het geluid te dempen of weer hoorbaar te maken. • Houd deze knop ingedrukt om de stereo uit te schakelen.
- Druk in om het menu te openen. • Druk op deze knop als u wilt terugkeren naar het vorige scherm in het menu.
- Houd deze knop ingedrukt om het menu te sluiten.
- Druk hierop om de bron te wijzigen. • Druk in om naar het begin van de track of naar de vorige track te gaan als u een geschikte bron gebruikt. • Houd deze knop ingedrukt om het nummer terug te spoelen als u een geschikte bron gebruikt.
	- AM, FM of SiriusXM (in de Live modus) bron:
		- Druk in om af te stemmen op de vorige zender of voorkeuzezender.
		- Houd ingedrukt om sneller af te stemmen (alleen in handmatige modus).
	- SiriusXM (in Replay modus) bron:
		- Druk in om naar het vorige nummer te gaan.
		- Houd deze knop ingedrukt om de huidige track terug te spoelen.
	- DAB bron:
		- Druk hierop om terug te gaan naar het vorige DAB-station in de verzameling. Als u het begin van de huidige verzameling bereikt, schakelt de stereo automatisch over naar het laatst beschikbare station in de vorige verzameling.
	- Houd deze knop ingedrukt om de verzameling te wijzigen.

#### **Knop Functie**

 $\overline{\mathbf{H}}$ 

ъы

- Druk hierop om afspelen te pauzeren of te hervatten.
- AM/FM:
	- Druk hierop om de afstemmodi te doorlopen (automatisch, handmatig en voorkeuzezenders).
	- Houd deze knop ingedrukt om de geselecteerde zender in te stellen als voorkeuzezender.

#### • SiriusXM bron:

- Houd deze knop ingedrukt om te schakelen tussen de Replay modus en de Live modus.
- Druk in de Live modus op deze knop om de afstemmodi te doorlopen (handmatig, categorie en voorkeuzezenders).
- Druk in de Replay modus op deze knop om te pauzeren en af te spelen.
- DAB bron: Druk in om te zoeken naar DAB-stations.
- Druk in om naar het volgende nummer te gaan als u een geschikte bron gebruikt.
- Houd ingedrukt om de track vooruit te spoelen als u een geschikte bron gebruikt.
- AM, FM of SiriusXM (in de Live modus) bron:
	- Druk in om af te stemmen op de volgende zender of voorkeuzezender.
	- Houd ingedrukt om sneller af te stemmen (alleen in handmatige modus).
- SiriusXM (in Replay modus) bron:
	- Druk in om naar het volgende nummer te gaan, indien van toepassing.
	- Houd deze knop ingedrukt om de huidige track door te spoelen.
- DAB bron:
	- Druk hierop om verder te gaan naar het volgende DABstation in de verzameling. Als u het einde van de huidige verzameling bereikt, schakelt de stereo automatisch over naar het eerste beschikbare station in de volgende verzameling.
- Houd deze knop ingedrukt om de verzameling te wijzigen.

# **Stereo-scherm**

De informatie die wordt weergegeven op het scherm varieert afhankelijk van de geselecteerde bron. In dit voorbeeld speelt het toestel een track af op een toestel dat is verbonden met Bluetooth® draadloze technologie.

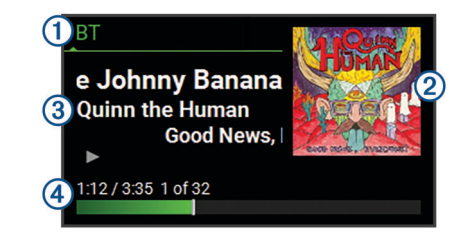

#### Bron

- $(2)$ Artwork van album (indien beschikbaar van een compatibele bron)
- $\sqrt{3}$ **Trackdetails**
- $\overline{A}$ Verstreken tijd, afspeelduur en het huidige tracknummer van het totale aantal tracks in de afspeellijst (indien beschikbaar)

# **Een bron selecteren**

- 1 Selecteer  $\bigcirc$
- **2** Draai de knop om een bron te selecteren.
- **3** Druk op de knop om de bron te selecteren.

**OPMERKING:** Sommige bronnen worden weergegeven in het bronselectiescherm wanneer ze niet zijn aangesloten op de stereo. Het USB-pictogram is rood wanneer er geen USBtoestel of -kabel is aangesloten.

# <span id="page-5-0"></span>**De helderheid van het scherm en de knop aanpassen**

**OPMERKING:** Als u de dimdraad op de kabelgeleider hebt aangesloten op de verlichtingsdraad van de boot, worden de schermverlichting en de knop automatisch gedimd wanneer de lichten van de boot aanstaan. Dit kan invloed hebben op de instelling van de helderheid.

#### **1** Selecteer > **Instellingen** > **HELDERHEID**.

**2** Pas de helderheid aan.

# **Stand-bymodus inschakelen**

U kunt de stand-bymodus inschakelen om de stereo met een NMEA 2000® afstandsbediening te kunnen inschakelen.

**OPMERKING:** Als de stereo in de stand-bymodus staat, verbruikt deze nog steeds stroom uit de accu. Het maximale opgenomen vermogen in de stand-bymodus is 80 mA.

**OPMERKING:** U moet de stand-bymodus inschakelen om de stereo te kunnen activeren met een NMEA 2000 afstandsbediening.

Selecteer > **Instellingen** > **VOEDINGSOPTIES** > **STAND-BYMODUS**.

De stereo schakelt over naar stand-bymodus als u  $\circlearrowright$  ingedrukt houdt.

# **Audiobediening**

### **Het volume aanpassen**

- **1** Draai de knop om het volume aan te passen.
- **2** Druk indien nodig op de knop om tussen zones te schakelen. **TIP:** Als u alle zones tegelijk wilt bedienen, drukt u de knop herhaaldelijk in om GLOBAAL te selecteren.

# **Het geluid van de stereo dempen**

1 Druk op  $\circlearrowleft$ 

**2** Druk nogmaals op  $\circlearrowright$  om het geluid weer in te schakelen.

### **De versterking aanpassen voor een extern toestel**

U kunt de versterking voor een aangesloten extern toestel aanpassen om een volumeniveau te bereiken dat gelijk is aan dat van andere mediabronnen. U kunt de versterking aanpassen in stappen van 1 dB.

- **1** Selecteer een externe bron.
- **2** Selecteer een optie:
	- Selecteer  $\blacktriangleright$  om de versterking te vergroten.
	- Selecteer  $\blacktriangleleft$  om de versterking te verkleinen.

**OPMERKING:** Om bij gebruik van een draadbare mediaspeler met hoofdtelefoonuitgang de audiokwaliteit te optimaliseren kan het nodig zijn om de volumeregeling op de mediaspeler aan te passen in plaats van de versterking.

### **Luidsprekerzones**

U kunt luidsprekers in één gebied groeperen in een luidsprekerzone. Hierdoor kunt u het geluidsniveau van de zones apart regelen. U kunt bijvoorbeeld het geluid in de cabine zachter zetten en aan dek harder.

U kunt de balans, het maximale volume, de toon, het subwooferniveau, de subwooferfrequentie en de naam van elke zone instellen en de andere zonespecifieke instellingen configureren (*[Instellingen voor luidsprekerzone](#page-11-0)*, pagina 8).

#### **Tonen aanpassen**

1 Selecteer  $\equiv$  > Instellingen > ZONE.

- **2** Selecteer een zone.
- **3** Selecteer **TOON**.
- **4** Draai de knop om het niveau aan te passen.
- **5** Druk op de knop om over te schakelen naar een andere toon.

#### **De instelling Luid uitschakelen voor een zone**

De instelling LUID behoudt de frequentieweergave bij lage volumes en verhoogt de waargenomen luidheid bij hoge volumes. Deze instelling is standaard ingeschakeld in alle zones.

- 1 Selecteer **E** > Instellingen > ZONE.
- **2** Selecteer een zone.
- **3** Selecteer **LUID** om het selectievakje uit te schakelen.

#### **Extra audio-instellingen voor een zone aanpassen**

- 1 Selecteer  $\equiv$  > Instellingen > ZONE.
- **2** Selecteer een zone.
- **3** Selecteer **MEER**.
- **4** Selecteer een of meer opties:

**OPMERKING:** Niet alle opties zijn beschikbaar voor alle zones.

- Als u het maximumvolume voor deze zone wilt beperken. selecteert u **VOLUMELIMIET** en stelt u het niveau in.
- Als u het subwooferniveau voor deze zone wilt instellen. selecteert u **SUBWOOFERNIVEAU** en stelt u het niveau in.
- Als u de balans van rechter- en linkerluidspreker voor deze zone wilt bijstellen, selecteert u **BALANS** en stelt u de balans in.

#### **Het subwooferfilter aanpassen**

U kunt via de instelling voor het subwooferfilter de subwooferafsluitfrequentie voor elke zone regelen om de door luidsprekers en subwoofer geproduceerde geluidsmix te verbeteren. Audiosignalen boven de geselecteerde frequentie worden niet doorgegeven aan de subwoofer.

**OPMERKING:** Als een DSP-instelling is toegepast op een zone, kan deze instelling niet worden gewijzigd op de stereo. U kunt de DSP-instelling voor de optimale afsluitfrequentie weergeven zoals berekend door de DSP-controller, maar u kunt deze niet aanpassen.

- 1 Selecteer  $\equiv$  > Instellingen > ZONE.
- **2** Selecteer een zone.
- **3** Selecteer **SUBWOOFERFREQUENTIE**.
- **4** Selecteer een frequentie.

# **Het volume van bron en zone synchroniseren**

U kunt de volumeniveaus op één of alle zones synchroniseren met bepaalde brontoestellen, zoals een Bluetooth bron.

- **1** Selecteer > **Instellingen** > **ZONE** > **TELEFOONVOLUME ZONE SYNC**.
- **2** Selecteer een zone of **GLOBAAL**.

Wanneer u het volume op het brontoestel aanpast, wordt het volume op de geselecteerde zone ook aangepast.

# **DSP-instellingen**

Dit toestel is voorzien van DSP (Digital Signal Processing, ofwel digitale signaalverwerking). U kunt vooraf geconfigureerde DSPinstellingen voor FUSION® luidsprekers en versterkers selecteren om geluidsreproductie op de geïnstalleerde locaties te optimaliseren.

<span id="page-6-0"></span>Alle DSP-instellingen worden geconfigureerd met gebruik van de FUSION-Link™ app op afstand (*[FUSION-Link Draadloze](#page-12-0) [afstandsbedienings-app](#page-12-0)*, pagina 9).

#### **De DSP-instellingen configureren**

U moet de FUSION-Link afstandsbedienings-app downloaden en installeren op uw compatibele Apple® of Android™ toestel voordat u de DSP-instellingen kunt configureren (*[FUSION-Link](#page-12-0) [Draadloze afstandsbedienings-app](#page-12-0)*, pagina 9).

U kunt de DSP-instellingen configureren om het geluid van elke zone te optimaliseren met de geïnstalleerde luidsprekers, versterkers en omgeving.

- **1** Open de FUSION-Link afstandsbedienings-app op uw compatibele Apple of Android toestel.
- **2** Selecteer indien nodig de stereo die u wilt configureren.
- **3** Selecteer **Instellingen**.
- **4** Selecteer indien nodig het tabblad **MUSIC SETTINGS**.
- **5** Selecteer **Zone**.
- **6** Selecteer een zone.
- **7** Selecteer **DSP SETTINGS**.
- **8** Configureer indien nodig de DSP-instellingen, afhankelijk van de modellen van de FUSION luidsprekers en versterkers die zijn aangesloten op de zone.
- **9** Herhaal deze stappen voor elke zone.
- **10**Nadat u klaar bent met het configureren van de DSPinstellingen voor alle zones, selecteert u een optie:
	- Selecteer op een Apple toestel **Instellingen** > **Zone** > **SETTINGS** > **SEND DSP SETTINGS**
	- Selecteer op een Android toestel **Instellingen** > **Zone** > **SEND DSP SETTINGS**.

# **Mediaspeler aansluiten**

#### **VOORZICHTIG**

Verwijder de mediaspeler altijd uit de stereo-installatie als u deze niet gebruikt. Laat het toestel niet achter in uw vaartuig. Dit verkleint de kans op diefstal en schade door extreme temperaturen.

Verwijder de mediaspeler niet tijdens het varen en voorkom dat de stereo-installatie u op enige manier kan afleiden terwijl u het vaartuig bestuurt. Houd u aan alle wetgeving voor watersport die betrekking heeft op het gebruik.

De stereo is geschikt voor verschillende mediaspelers, waaronder smartphones en andere mobiele toestellen. U kunt een compatibele mediaspeler aansluiten via een Bluetooth draadloze verbinding of een USB-kabel op de USB-poort.

# **Een extern toestel aansluiten**

U kunt verschillende hulptoestellen aansluiten op de stereo. Deze toestellen hebben RCA-connectors, een lijnuitgang of een hoofdtelefoonconnector.

- **1** Zoek de connectors voor externe toestellen op de kabelboom.
- **2** Sluit zo nodig een RCA-naar-3,5 mm verloopkabel aan op het externe toestel.
- **3** Sluit het externe toestel aan op de AUX IN RCA-connectors op de kabelgeleider.
- **4** Selecteer de **Aux** bron.

# **Afspelen op Bluetooth mediatoestellen**

U kunt de stereo koppelen met maximaal acht Bluetooth mediatoestellen.

U kunt het afspelen bedienen via de stereo-

bedieningselementen op alle Bluetooth toestellen, en op sommige toestellen kunt u door de muziekcollectie bladeren vanuit het menu op de stereo. Op Bluetooth toetellen die geen mediabestanden ondersteunen, moet u het nummer of de afspeellijst op het mediatoestel selecteren.

De beschikbaarheid van informatie bij nummers, zoals titel, naam artiest, afspeelduur en albumhoes, hangt af van de functionaliteit van de mediaspeler en de muziekapplicatie.

# **Een compatibel Bluetooth toestel verbinden**

U kunt media afspelen met een compatibel Bluetooth toestel via de draadloze Bluetooth verbinding.

U kunt het afspelen van muziek bedienen met de media-app op een Bluetooth toestel of met de FUSION-Link app op afstand (*[FUSION-Link Draadloze afstandsbedienings-app](#page-12-0)*, pagina 9).

- **1** Selecteer de **BT** bron.
- **2** Selecteer > **ZICHTBAAR** om de stereo zichtbaar te maken op uw compatibele Bluetooth toestel.
- **3** Schakel Bluetooth in op uw compatibele Bluetooth toestel.
- **4** Breng het compatibele Bluetooth toestel binnen 10 m (33 ft.) van de stereo.
- **5** Zoek op uw compatibele Bluetooth toestel naar Bluetooth toestellen.
- **6** Selecteer op uw compatibele Bluetooth toestel de stereo uit de lijst met gedetecteerde toestellen.
- **7** Volg op uw compatibele Bluetooth toestel de instructies op het scherm voor het koppelen en verbinden met de gevonden stereo.

Tijdens het koppelen vraagt uw compatibele Bluetooth toestel mogelijk om een code op te stereo te bevestigen. De stereo geeft geen code weer, maar maakt wel verbinding als u het bericht op het Bluetooth toestel bevestigt.

**8** Als uw compatibele Bluetooth toestel niet direct verbinding maakt met de stereo, herhaalt u de stappen 1 t/m 7.

De instelling ZICHTBAAR wordt na twee minuten automatisch uitgezet.

**OPMERKING:** Op sommige Bluetooth toestellen past u met het toestelvolume het volume van de stereo aan.

### **Informatie over het bereik van Bluetooth**

De stereo en draadloze Bluetooth toestellen hebben een bereik van 10 m (33 ft.). Zorg voor optimale prestaties dat er zich geen voorwerpen tussen het draadloze Bluetooth toestel en de stereo bevinden.

# **Een andere Bluetooth bron selecteren**

Als meerdere Bluetooth toestellen zijn gekoppeld met de stereo, kunt u zo nodig een andere bron selecteren. U kunt de stereo koppelen met maximaal acht Bluetooth toestellen.

- 1 Als de BT bron is geselecteerd, kiest u
- **2** Selecteer een Bluetooth toestel.

# **Bluetooth broninstellingen**

Als de BT bron is geselecteerd, kiest  $u \equiv$ 

**ZICHTBAAR**: Maakt de stereo zichtbaar op Bluetooth toestellen. Om onderbreking van audiostreaming te voorkomen dient u de instelling uit te schakelen nadat u een Bluetooth toestel hebt gekoppeld met de stereo.

- <span id="page-7-0"></span>**VERWIJDER TOESTEL**: Hiermee koppelt u het Bluetooth toestel los van de stereo. Als u op dit Bluetooth toestel weer naar audio wilt luisteren, moet u het toestel weer koppelen.
- **HERHALEN UIT**: Hiermee wordt de herhaalmodus voor het nummer of de map ingesteld.
- **SHUFFLE UIT**: Hiermee wordt de willekeurige volgorde-modus voor het nummer of de map ingesteld.

# **Afspelen via een USB-toestel**

U kunt verschillende USB-mediaspelers, USB-flashstations en smartphones aansluiten op de stereo. Hoe u toegang krijgt tot de USB-bron hangt af van het type mediaspeler of smartphone dat is aangesloten.

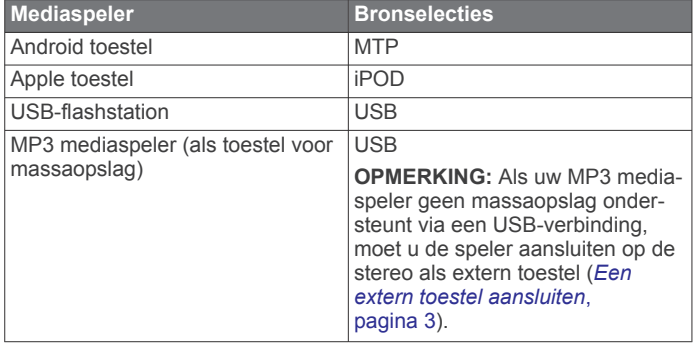

U kunt het afspelen bedienen via de stereo-

bedieningselementen op alle USB-toestellen, en op sommige toestellen kunt u door de muziekcollectie bladeren vanuit het menu op de stereo. Op USB-toestellen die geen mediabestanden ondersteunen, moet u het nummer of de afspeellijst op het mediatoestel selecteren.

De beschikbaarheid van informatie bij nummers, zoals titel, naam artiest en afspeelduur hangt af van de functionaliteit van de mediaspeler en de muziekapplicatie.

# **Compatibiliteit USB-toestel**

Met een USB-flashstation of de USB-kabel die bij uw mediaspeler is meegeleverd, kunt u een mediaspeler of mobiel toestel aansluiten op de USB-poort.

De stereo is compatibel met iAP2 Apple toestellen zoals de iPhone® Xs Max, iPhone Xs, iPhone XR, iPhone X, iPhone 8 Plus, iPhone 8, iPhone 7 Plus, iPhone 7, iPhone SE, iPhone 6s Plus, iPhone 6s, iPhone 6 Plus, iPhone 6, iPhone 5s en iPod touch® (6e generatie).

De stereo is compatibel met Android toestellen die de MTPmodus ondersteunen.

De stereo is compatibel met mediaspelers en andere USBtoestellen voor massaopslag, zoals USB-flashstations. Voor het afspelen van muziek vanaf USB-flashstations gelden de volgende voorwaarden:

- Muziekbestanden moeten de indeling MP3, AAC (.m4a) of FLAC hebben.
- Als u een draagbare harde schijf aansluit, dient u deze aan te sluiten op een externe voedingsbron. De USB-poort op deze stereo kan geen voeding leveren voor een draagbare harde schijf.
- Het USB-toestel voor massaopslag moet zijn ingedeeld met een van de volgende systemen:
	- Microsoft<sup>®</sup>: NTFS<sup>1</sup>, VFAT, FAT<sup>2</sup>, MSDOS
	- Apple: HFS, HFSPLUS
	- Linux: EXT2, EXT3, EXT4

# **Aansluiten op een USB-toestel**

U kunt een USB-toestel aansluiten op de USB-poort van de stereo.

- **1** Zoek de USB-poort op de achterzijde van de stereo.
- **2** Sluit het USB-toestel aan op de USB-poort.
- **3** Selecteer de USB-bron.

# **Muziek afspelen vanaf een USB-bron**

- **1** Een compatibel USB-toestel aansluiten op de stereo.
- **2** Selecteer de juiste bron op de stereo.
- **3** Selecteer indien nodig om door de muziek op het USBtoestel te bladeren.
- **4** Start indien nodig een muziekapplicatie op het USB-toestel en begin met afspelen.

Met de bedieningselementen op de stereo kunt u nummers afspelen, pauzeren en overslaan.

# **Instellingen USB-bron**

Als de USB bron is geselecteerd, kiest  $u \equiv$ 

**HERHALEN**: Hiermee herhaalt u het nummer of de map.

**SHUFFLE**: Hiermee wordt de willekeurige volgorde-modus voor het nummer of de map ingesteld.

# **Radio**

Als u AM- of FM-radio wilt beluisteren, moet op de stereo een geschikte nautische AM/FM-antenne zijn aangesloten en moet het toestel zich binnen bereik van een zendstation bevinden. Raadpleeg de installatiehandleiding bij de stereo voor instructies over het aansluiten van een AM/FM-antenne.

Als u SiriusXM® radio wilt beluisteren, moet u beschikken over de juiste apparatuur en een bijbehorend abonnement (*[SiriusXM](#page-8-0)  [Satellite Radio](#page-8-0)*, pagina 5). Raadpleeg de

installatiehandleiding bij de stereo voor instructies over het aansluiten van een SiriusXM Connect Vehicle Tuner.

Als u DAB-stations wilt beluisteren, moet u beschikken over de juiste apparatuur (*[DAB afspelen](#page-11-0)*, pagina 8). Raadpleeg de installatie-instructies bij uw adapter en antenne voor instructies voor het aansluiten van een DAB-adapter en -antenne.

# **De tunerregio instellen**

U moet de regio selecteren waar u zich bevindt om AM- en FMzenders goed te ontvangen.

Als u verbinding hebt met een compatibele SiriusXM tuner en antenne en een abonnement hebt (alleen in de VS), moet u de regio selecteren waar u bent om SiriusXM stations goed te ontvangen.

**OPMERKING:** SiriusXM is niet beschikbaar in alle regio's.

Als u verbinding hebt met een compatibele DAB-module en antenne (niet meegeleverd), moet u de regio selecteren waar u bent om DAB-stations goed te ontvangen.

**OPMERKING:** DAB-stations zijn niet in alle regio's beschikbaar.

- **1** Selecteer > **Instellingen** > **REGIO TUNER**.
- **2** Selecteer de regio waar u bent.

# **Een andere radiozender kiezen**

- **1** Selecteer een toepasselijke bron, zoals **FM**.
- **2** Selecteer ►II om een afstemmodus te selecteren.
- U kunt de modus AUTO gebruiken om zenders te scannen, de modus HANDMATIG om handmatig een zender in te stellen en de modus VOORINSTELLINGEN om de volgende voorkeuzezender te selecteren.
- **3** Selecteer  $\blacktriangleright\blacktriangleleft$  of  $\blacktriangleright\blacktriangleright$  om op de zender af te stemmen.

<sup>1</sup> Software-updates worden niet ondersteund met het NTFS-bestandssysteem. <sup>2</sup> FAT omvat de meeste typen FAT-bestandssystemen, behalve exFAT.

<span id="page-8-0"></span>**TIP:** U kunt het geselecteerde station of kanaal snel opslaan als voorinstelling door ►II ingedrukt te houden.

# **SiriusXM Satellite Radio**

Alleen SiriusXM brengt u meer van uw favoriete muziek op één plaats. Meer dan 140 zenders, inclusief de beste zenders zonder reclame en zenders op het gebied van sport, nieuws, actualiteit, comedy en entertainment. Welkom in de wereld van satellietradio. Een SiriusXM Vehicle Tuner en abonnement zijn vereist. Ga voor meer informatie naar [www.siriusxm.com](http://www.siriusxm.com).

# **De SiriusXM bron inschakelen**

U moet de SiriusXM bron inschakelen, voordat u SiriusXM satellietradio kunt beluisteren.

Selecteer > **Instellingen** > **REGIO TUNER** > **VS**.

# **De SiriusXM radio-id zoeken**

U hebt de radio-id van uw SiriusXM Connect Tuner nodig om uw SiriusXM abonnement te activeren. U vindt de SiriusXM radio-id op de achterkant van de SiriusXM Connect Tuner of op de verpakking of door uw stereo af te stemmen op kanaal 0.

Selecteer de SiriusXM bron en vervolgens  $\equiv$  > **KANALEN** > **ALLE KANALEN** > **000 RADIO ID**.

De SiriusXM radio-id bevat niet de letters I, O, S of F.

# **Een SiriusXM abonnement activeren**

**1** Als u de SiriusXM bron hebt geselecteerd, stemt u af op kanaal 1.

U hoort dan het preview-kanaal. Zo niet, controleer dan de SiriusXM Connect Tuner, de antenne-installatie en de aansluitingen en probeer het nogmaals.

- **2** Stem af op kanaal 0 om de radio-id te zoeken.
- **3** Neem telefonisch contact op met SiriusXM ondersteuning voor luisteraars op (866) 635-2349 of ga naar [www.siriusxm.com/activatenow](http://www.siriusxm.com/activatenow) om u te registreren indien u in de Verenigde Staten woont. Neem telefonisch contact op met SiriusXM op (877) 438-9677 of ga naar [www.siriusxm.ca](http://www.siriusxm.ca/activatexm) [/activatexm](http://www.siriusxm.ca/activatexm) om u te registreren indien u in Canada woont.
- **4** Geef de radio-id op.

Activering duurt meestal 10 tot 15 minuten, maar kan soms wel een uur duren. De SiriusXM Connect Tuner moet zijn ingeschakeld en het SiriusXM signaal ontvangen om het activeringsbericht te kunnen ontvangen.

**5** Indien de service niet binnen een uur wordt geactiveerd, gaat u naar<http://care.siriusxm.com/refresh>of neemt u telefonisch contact op met SiriusXM ondersteuning voor luisteraars op 1-866-635-2349.

# **Een categorie selecteren**

U kunt bepalen welke categorieën kanalen beschikbaar zijn door afstemmen op CATEGORIE te gebruiken.

- 1 Selecteer de SiriusXM bron en vervolgens de  $\equiv$ **CATEGORIE**.
- **2** Selecteer een categorie.

### **De Replay modus gebruiken**

U kunt de Replay modus gebruiken om het afspelen van een SiriusXM uitzending te bedienen.

**OPMERKING:** Het toestel schakelt de Replay modus automatisch in bij het afspelen van opgeslagen voorkeuzekanalen.

**1** Houd indien nodig ►II ingedrukt om de Replay modus te activeren.

Een voorgangsbalk wordt onder aan het scherm weergegeven.

- **2** Selecteer een optie:
	- Druk op III om het afspelen te pauzeren en te hervatten.
	- Druk op  $\blacktriangleleft$  of op  $\blacktriangleright$  om in stappen terug of vooruit te gaan.

**OPMERKING:** Als u vooruitspoelt of naar het einde van de voortgangsbalk gaat, verlaat de stereo automatisch de Replay modus.

- Houd  $\leftrightarrow$  of  $\leftrightarrow$  ingedrukt om de track terug of vooruit te spoelen.
- Houd ► II ingedrukt om de Replay modus te verlaten.

# **Waarschuwingen**

**OPMERKING:** De waarschuwingsfunctie voor artiest, nummer en game is compatibel met de SXV300 tuner (afzonderlijk verkrijgbaar). Andere tuners zijn compatibel, maar kunnen de functies mogelijk beperken. Raadpleeg de gebruikershandleiding van uw SiriusXM tuner voor meer informatie over de functies die beschikbaar zijn voor uw tunermodule.

#### **Een waarschuwing voor een artiest of nummer toevoegen**

U kunt waarschuwingen instellen voor artiesten en nummers, zodat wanneer een bepaald nummer of een nummer van een bepaalde artiest op een muziekkanaal wordt afgespeeld, u snel kunt afstemmen op dat kanaal.

- **1** Selecteer terwijl een bepaald nummer of een nummer van een bepaalde artiest wordt afgespeeld **E** > VOEG **MELDING TOE** > **SLA ARTIEST/NUMMER OP**.
- **2** Selecteer het nummer of de artiest.

#### **Teams voor wedstrijdwaarschuwingen toevoegen**

U kunt waarschuwingen instellen voor sportteams, zodat wanneer een wedstrijd met een opgeslagen team wordt afgespeeld op een sportkanaal, u snel kunt afstemmen op dat kanaal.

**OPMERKING:** Een Wedstrijdwaarschuwing is anders dan een SportsFlash™ waarschuwing. Een Wedstrijdwaarschuwing waarschuwt u wanneer een wedstrijd begint, terwijl een SportsFlash waarschuwing u laat weten wanneer een spannende actie optreedt tijdens een wedstrijd.

- **1** Selecteer > **VOEG MELDING TOE** > **GAMEMELDING TEAMS**.
- **2** Selecteer een sportcompetitie.
- **3** Selecteer een team om het selectievakje in te vullen en een Wedstrijdwaarschuwing toe te voegen.
- **4** Herhaal stap 2 en 3 voor elk team dat u wilt toevoegen aan de lijst met Wedstrijdwaarschuwingen.

#### *Teams toevoegen uit een Live wedstrijd*

Terwijl u luistert naar een wedstrijd, kunt u snel een team aan uw lijst met teams voor Wedstrijdwaarschuwingen toevoegen.

**1** Terwijl u luistert naar een wedstrijd op een kanaal, selecteert **<u>U</u>**  $\equiv$  **> VOEG MELDING TOE > SLA TEAM OP.** 

Er wordt een lijst weergegeven met teams die in de huidige wedstrijd spelen.

**2** Selecteer het team of de teams die u aan uw lijst met teams voor Wedstrijdmeldingen wilt toevoegen.

#### **Actieve waarschuwingen weergeven**

U kunt actieve artiest, actief nummer en wedstrijdwaarschuwingen bekijken.

- 1 Selecteer **E** > **ACTIEVE MELDINGEN**.
- **2** Selecteer een categorie.

#### <span id="page-9-0"></span>**Waarschuwingen beheren**

U kunt uw opgeslagen waarschuwingen beheren om te selecteren welke u wilt ontvangen. U kunt ongewenste opgeslagen waarschuwingen verwijderen.

- 1 Selecteer  $\equiv$  **> SiriusXM-INSTELLINGEN > MELDINGENBEHEER**.
- **2** Selecteer een optie:
	- Als u opgeslagen waarschuwingen voor alleen nummers, alleen artiesten of alleen games wilt inschakelen, selecteert u **INSCHAKELEN PER TYPE** en selecteert u een type.
	- Als u opgeslagen waarschuwingen voor alleen bepaalde artiesten wilt inschakelen, selecteert u **SCHAKEL ARTIESTEN IN** en selecteert u de artiesten.
	- Als u opgeslagen waarschuwingen voor alleen bepaalde nummers wilt inschakelen, selecteert u **SCHAKEL NUMMERS IN** en selecteert u de nummers.
	- Als u opgeslagen wedstrijdwaarschuwingen voor alleen bepaalde teams wilt inschakelen, selecteert u **TEAMS INSCHAKELEN** en selecteert u de teams.
	- Als u alle opgeslagen waarschuwingen voor nummers, artiesten of teams wilt verwijderen, selecteert u **VERWIJDEREN PER TYPE** en selecteert u een type.
	- Als u alle opgeslagen waarschuwingen voor bepaalde artiesten wilt verwijderen, selecteert u **WIS ARTIESTEN**  en selecteert u de artiesten.
	- Als u opgeslagen waarschuwingen voor bepaalde nummers wilt verwijderen, selecteert u **WIS NUMMERS**  en selecteert u de nummers.
	- Als u opgeslagen waarschuwingen voor alleen bepaalde teams wilt verwijderen, selecteert u **VERWIJDER TEAMS**  en selecteert u de teams.

# **TuneMix™ functie**

**OPMERKING:** De TuneMix functie is compatibel met de SXV300 tuner (afzonderlijk verkrijgbaar). Andere tuners zijn compatibel, maar kunnen de functies mogelijk beperken. Raadpleeg de gebruikershandleiding van uw SiriusXM tuner voor meer informatie over de functies die beschikbaar zijn voor uw tunermodule.

#### **Een TuneMix verzameling maken en aanpassen**

U kunt maximaal 10 unieke TuneMix verzamelingen op de stereo maken.

**OPMERKING:** Een TuneMix verzameling moet ten minste twee van uw favoriete SiriusXM muziekkanalen bevatten.

- **1** Selecteer > **SiriusXM-INSTELLINGEN** > **TUNEMIX INSTELLEN**.
- **2** Selecteer een TuneMix verzameling.
- **3** Selecteer een kanaal om het selectievakje in te vullen en voeg deze toe aan de TuneMix verzameling.
- **4** Nadat u klaar bent met het aanpassen van de TuneMix verzameling, selecteert  $u =$
- **5** Herhaal stap 2 t/m 4 voor elke TuneMix verzameling die u wilt aanpassen.

#### **Een TuneMix verzameling starten en stoppen**

Voordat u kunt beginnen met het afspelen van een TuneMix verzameling, moet u een verzameling maken (*Een TuneMix verzameling maken en aanpassen*, pagina 6).

Met de TuneMix functie kunt u uw favoriete muziekkanalen mixen om een aangepaste luisterervaring te maken.

- 1 Selecteer **E** > TUNEMIX.
- **2** Selecteer een TuneMix verzameling.

De stereo begint met het afspelen van de TuneMix verzameling.

**3** Om het afspelen van een TuneMix verzameling te stoppen, selecteert u **= > KANALEN** en selecteert u een kanaal. De stereo stopt met spelen van de TuneMix verzameling en speelt het geselecteerde kanaal.

# **SportsFlash functie**

De SportsFlash functie waarschuwt u voor belangrijke momenten van uw favoriete teams tijdens een live wedstrijd. Wanneer een spannende actie gebeurt, wordt er een SportsFlash waarschuwing weergegeven. Zo kunt u afstemmen op de uitzending en de actie horen. Wanneer de SportsFlash waarschuwing eindigt, kunt u ervoor kiezen om terug te keren naar het vorige kanaal, of kunt u ervoor kiezen om afgestemd te blijven op de wedstrijd.

Om SportsFlash waarschuwingen te ontvangen, moet uw abonnementspakket play-by-play sportkanalen bevatten voor de sportcompetities die u wilt opnemen in de waarschuwingen.

U kunt SportsFlash waarschuwingen die u hebt toegevoegd inschakelen, uitschakelen of verwijderen (*Waarschuwingen beheren*, pagina 6).

**OPMERKING:** Een SportsFlash is anders dan een Wedstrijdwaarschuwing. Een SportsFlash waarschuwing laat u weten wanneer een spannende actie optreedt tijdens een wedstrijd, terwijl een Wedstrijdwaarschuwing u laat weten wanneer een wedstrijd begint.

**OPMERKING:** De SportsFlash functie is compatibel met de SXV300 tuner (afzonderlijk verkrijgbaar). Andere tuners zijn compatibel, maar kunnen de functies mogelijk beperken. Raadpleeg de gebruikershandleiding van uw SiriusXM tuner voor meer informatie over de functies die beschikbaar zijn voor uw tunermodule.

#### **Teams toevoegen om SportsFlash waarschuwingen te ontvangen**

- **1** Selecteer > **SPORTSFLASH** > **TEAM SELECTEREN**.
- **2** Selecteer een sportcompetitie.
- **3** Selecteer een team om het selectievakje in te vullen en een SportsFlash waarschuwing toe te voegen.
- **4** Herhaal stap 2 en 3 voor elk team dat u wilt toevoegen aan de lijst met SportsFlash waarschuwingen.

#### **SportsFlash teamprioriteit wijzigen**

Als meer dan één team waarvoor SportsFlash u waarschuwingen hebt ingesteld op hetzelfde tijdstip speelt, kunt u de prioriteit van het team aanpassen om eerst SportsFlash waarschuwingen van uw voorkeurteam te horen.

- **1** Selecteer > **SPORTSFLASH** > **TEAMPRIORITEITEN**. Er verschijnt een lijst met uw geselecteerde SportsFlash teams op volgorde van prioriteit.
- **2** Selecteer een team om het één prioriteitsniveau in de lijst naar boven te verplaatsen.
- **3** Herhaal de vorige stap met elk team waarvan u de volgorde wilt wijzigen, totdat de prioriteitenlijst is ingedeeld op basis van uw voorkeur.

# **De TuneStart™ functie inschakelen**

Wanneer u de TuneStart functie inschakelt en afstemt op een kanaal, speelt de stereo het huidige nummer vanaf het begin van het nummer af in plaats vanaf het punt van de liveuitzending.

**OPMERKING:** De TuneStart functie is alleen beschikbaar bij het afstemmen op voorkeuzezenders.

Selecteer indien nodig  $\equiv$  > SiriusXM-INSTELLINGEN > **TUNESTART**.

<span id="page-10-0"></span>Wanneer de TuneStart functie een nummer vanaf het begin afspeelt, wordt er een voortgangsbalk weergegeven en kunt u het nummer met dezelfde knoppen als Replay modus bedienen (*[De Replay modus gebruiken](#page-8-0)*, pagina 5).

# **Ouderlijk toezicht**

Met de functie Ouderlijk toezicht kunt u de toegang tot SiriusXM kanalen beperken, waaronder kanalen voor volwassenen. Als de functie Ouderlijk toezicht is ingeschakeld, moet u een code invoeren om af te kunnen stemmen op de vergrendelde kanalen. U kunt de 4-cijferige code ook wijzigen.

#### **Ontgrendelen van ouderlijk toezicht**

U kunt ouderlijk toezicht ontgrendelen om toegang te krijgen tot vergrendelde kanalen.

- 1 Selecteer de **SiriusXM** bron en vervolgens  $\equiv$  > **OUDERLIJK TOEZICHT**.
- **2** Schakel het selectievakje **ONTGRENDEL** in.
- **3** Voer de code in.
- **TIP:** De standaardcode is 0000.

De instellingen voor ouderlijk toezicht blijven ontgrendeld tot u het voertuig uitzet of tot u deze opnieuw vergrendelt.

#### **Kanalen vergrendelen**

- **Selecteer de SiriusXM** bron en vervolgens  $\blacksquare$ **OUDERLIJK TOEZICHT**.
- **2** Schakel het selectievakje **ONTGRENDEL** in.

# **SiriusXM Problemen oplossen**

- **3** Voer de code in. **TIP:** De standaardcode is 0000.
- **4** Selecteer **VERGRENDEL/ONTGRENDEL**.
	- Er wordt een lijst met beschikbare kanalen weergegeven.
- **5** Selecteer een of meer kanalen om te vergrendelen en selecteer $\equiv$
- **6** Schakel het selectievakje **ONTGRENDEL** uit om ouderlijk toezicht te vergrendelen.

U hebt geen toegang tot vergrendelde kanalen zolang ouderlijk toezicht is vergrendeld. U moet ouderlijk toezicht ontgrendelen voor toegang tot vergrendelde kanalen.

#### **Alle vergrendelde kanalen vrijgeven**

- 1 Selecteer de **SiriusXM** bron en vervolgens  $\equiv$ **OUDERLIJK TOEZICHT** > **ONTGRENDEL**.
- **2** Voer de code in.
- **3** Selecteer > **OUDERLIJK TOEZICHT** > **ONTGRENDEL ALLES**.

#### **De code voor ouderlijk toezicht wijzigen**

- 1 Selecteer de **SiriusXM** bron en vervolgens  $\equiv$  > **OUDERLIJK TOEZICHT** > **ONTGRENDEL**.
- **2** Voer de code in.
- **3** Selecteer > **OUDERLIJK TOEZICHT** > **WIJZIG PIN**.
- **4** Volg de instructies op het scherm.

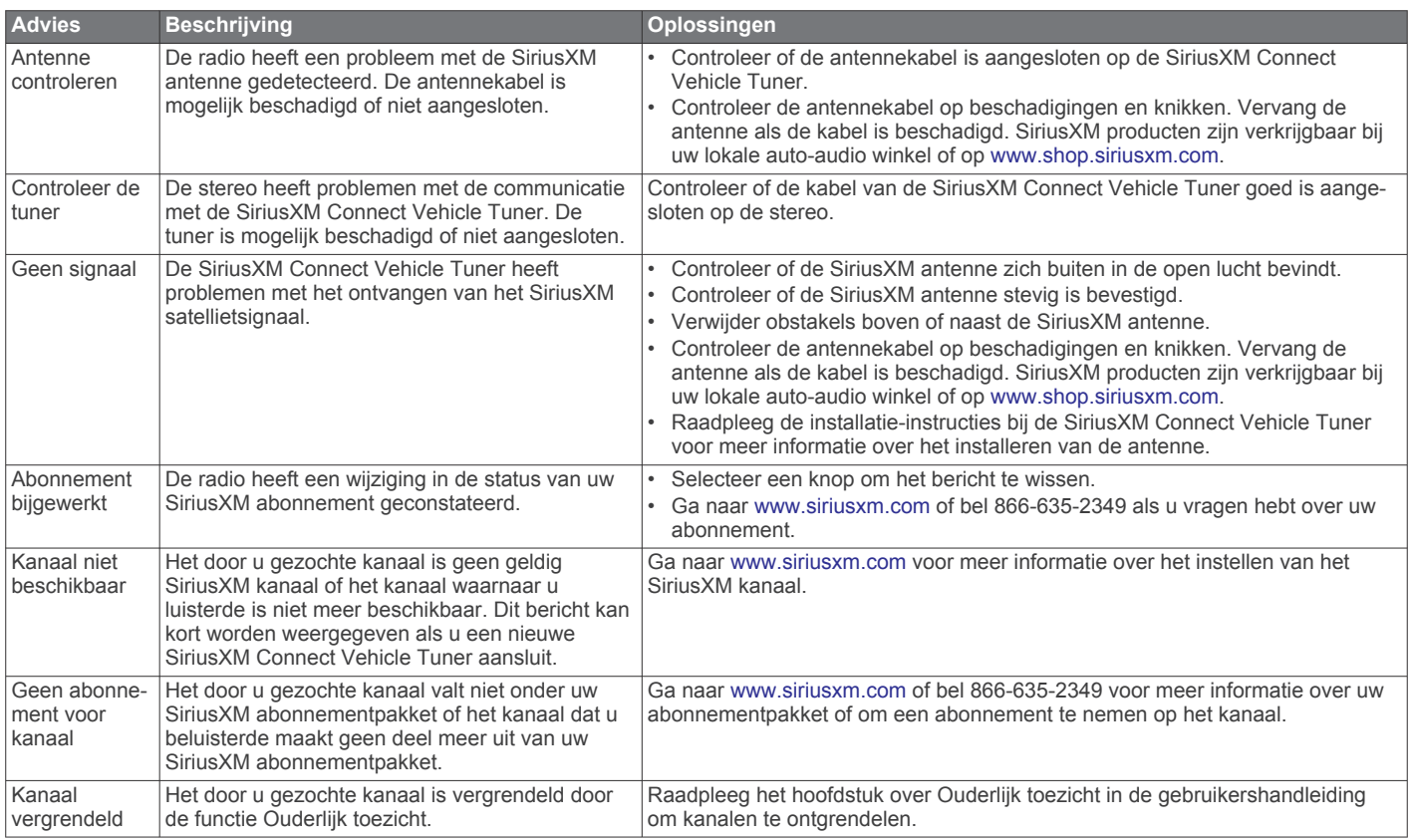

#### **SiriusXM gegevens wissen**

U kunt alle ingevoerde SiriusXM gebruikersgegevens wissen, zoals favoriete teams en waarschuwingen.

Gebruik de optie **HERSTEL FABRIEKSINSTELLINGEN** in het instellingenmenu om de instellingen van de stereo te herstellen (*[Opties bijwerken](#page-12-0)*, pagina 9).

**OPMERKING:** De functie voor fabrieksinstellingen herstellen herstelt alle gegevens van de stereo, waaronder AM- en FMinstellingen, zone-instellingen, enz., en wist alle SiriusXM gebruikersgegevens.

# **DAB afspelen**

<span id="page-11-0"></span>Wanneer u een compatibele Digital Audio Broadcasting (DAB) module en -antenne installeert, zoals de MS-DAB100A met de RA210 stereo, kunt u afstemmen op DAB-stations.

DAB-uitzendingen zijn niet in alle regio's beschikbaar. Als de stereo niet is ingesteld op een compatibele regio, is de DAB bron niet beschikbaar.

# **De tunerregio instellen**

U moet de regio selecteren waar u zich bevindt om DABstations goed te ontvangen.

- 1 Selecteer  $\equiv$  > Instellingen > REGIO TUNER.
- **2** Selecteer de regio waar u bent.

# **Zoeken naar DAB-stations**

Voordat u kunt zoeken naar DAB-stations, moet u een compatibele DAB-module en -antenne (apart verkrijgbaar) op uw stereo aansluiten. Omdat DAB-signalen alleen in bepaalde landen worden uitgezonden, moet u de tunerregio instellen op een land waarin deze worden uitgezonden.

- **1** Selecteer de **DAB** bron.
- **2** Selecteer ►II om te zoeken beschikbare DAB-stations.

Als het zoeken is voltooid, wordt het eerste station in de verzameling afgespeeld.

**OPMERKING:** Nadat de eerste scan is voltooid, kunt u ► II opnieuw selecteren om opnieuw te zoeken naar DABstations. Nadat het opnieuw zoeken is voltooid, speelt het systeem het eerste station in de verzameling waarnaar u luisterde voordat u begon met zoeken af.

### **Een ander DAB-station kiezen**

- **1** Selecteer de **DAB** bron.
- **2** Selecteer indien nodig ►II om te zoeken naar lokale DABstations.
- **3** Selecteer  $\text{H}$  of  $\text{H}$  om een ander station te kiezen.

Als u het einde van de huidige verzameling bereikt, schakelt de stereo automatisch over naar het eerste beschikbare station in de volgende verzameling.

TIP: Houd  $\blacktriangleright$  of  $\blacktriangleright$  ingedrukt om de verzameling te wijzigen.

### **Een DAB-station in een lijst selecteren**

- **1** Selecteer de **DAB** bron.
- **2** Selecteer indien nodig ►II om te zoeken naar lokale DABstations.
- **3** Selecteer > **BLADER** > **ZENDERS**.
- **4** Selecteer een station in de lijst.

# **Een DAB-station selecteren in een categorie**

- **1** Selecteer de **DAB** bron.
- **2** Selecteer indien nodig ►II om te zoeken naar lokale DABstations.
- **3** Selecteer > **BLADER** > **CATEGORIEËN**.
- **4** Selecteer een categorie in de lijst.
- **5** Selecteer een station in de lijst.

# **Voorinstellingen**

U kunt uw favoriete AM- en FM-stations opslaan als voorkeuzezenders.

U kunt uw favoriete SiriusXM kanalen opslaan als u verbonden bent met een optionele SiriusXM tuner en antenne.

U kunt uw favoriete DAB-stations opslaan als u verbinding hebt met een optionele DAB-module en antenne.

# **Een zender als voorinstelling instellen**

- **1** Selecteer een geschikte bron en stem de stereo af op een station of een kanaal.
- **2** Houd de knop ingedrukt om het tabblad **VOORINSTELLINGEN** te selecteren.

# **3** Selecteer  $\mathbf{H}$

**TIP:** U kunt het geselecteerde station of kanaal snel opslaan als voorinstelling door ► ingedrukt te houden.

# **Een voorinstelling in een lijst selecteren**

- **1** Terwijl een geschikte bron die is geselecteerd, houdt u de knop ingedrukt om het tabblad **VOORINSTELLINGEN** te selecteren.
- **2** Selecteer een voorinstelling in de lijst.

# **Voorinstellingen verwijderen**

- **1** Terwijl een geschikte bron die is geselecteerd, houdt u de knop ingedrukt om het tabblad **VOORINSTELLINGEN** te selecteren.
- 2 Selecteer  $\overline{m}$ .
- **3** Selecteer elke voorinstelling die u wilt verwijderen.
- **4** Als u klaar bent met het verwijderen van voorinstellingen, selecteert u $\overline{\mathbf{w}}$ .

# **Algemene instellingen**

#### Selecteer  $\equiv$  > Instellingen.

**OPMERKING:** Als het selectievakje is gevuld, is de optie ingeschakeld. Als het selectievakje leeg is, is de optie uitgeschakeld.

- **ZONE**: Hiermee configureert u de luidsprekerzones (*Instellingen voor luidsprekerzone*, pagina 8).
- **HELDERHEID**: Hiermee past u de helderheid van het scherm en de knop aan (*[De helderheid van het scherm en de knop](#page-5-0) [aanpassen](#page-5-0)*, pagina 2).
- **REGIO TUNER**: Hiermee stelt u de regio in die wordt gebruikt door de FM, AM, DAB en SiriusXM bronnen.
- **TAAL**: Hiermee kunt u de taal op het toestel instellen.
- **TOESTELNAAM**: Hiermee stelt u een naam in voor deze stereo.
- **TELE-DEMPEN**: Hiermee stelt u het gedrag van de dempfunctie in als het toestel is verbonden met een handsfree mobiele telefoon. Als een oproep wordt ontvangen, kan het toestel de audio-uitvoer dempen of de oproep zenden via de Aux ingang. Raadpleeg de instructies bij uw handsfree set.
- **ZOEKEN**: Hiermee schakelt u de FUSION Alpha Search Technology (FAST) in, waarmee u snel tracks kunt zoeken op letters of cijfers. U kunt een cijfer selecteren om het menu FAST in te schakelen als uw muziekspeler meer nummers bevat dan geselecteerd.
- **VOEDINGSOPTIES**: Hiermee kunt u voedingsinstellingen aanpassen, zoals de energiebesparende modus (*[Voedingsopties](#page-12-0)*, pagina 9).
- **BRON**: Hiermee kunt u de bronnen inschakelen en een naam geven.

**BIJWERKEN**: Hiermee worden de stereo of verbonden toestellen bijgewerkt (*[Opties bijwerken](#page-12-0)*, pagina 9).

**OVER**: Geeft de softwareversie-informatie van de stereo weer.

# **Instellingen voor luidsprekerzone**

### **Een zonenaam instellen**

U kunt een naam voor een luidsprekerzone instellen om deze gemakkelijker te kunnen identificeren.

- <span id="page-12-0"></span>1 Selecteer  $\equiv$  > Instellingen > ZONE.
- **2** Selecteer een zone.
- **3** Selecteer **ZONENAAM**.
- **4** Voer een naam in met behulp van het toetsenbord op het scherm en selecteer  $\checkmark$ .

#### **Zones koppelen**

U kunt de zones 1 en 2 koppelen om de volumeniveaus gesynchroniseerd te houden. Als u het volume van een van de gekoppelde zones aanpast, wordt het volume voor beide zones gewijzigd.

#### Selecteer > **Instellingen** > **ZONE** > **ZONE 2** > **KOPPEL AAN ZONE 1**.

Als de zones 1 en 2 zijn gekoppeld, wordt @ weergegeven op zones 1 en 2 op het volumescherm.

**OPMERKING:** Nadat de zones 1 en 2 zijn gekoppeld, kunt u het volume van de zones niet apart aanpassen.

#### **Een zone uitschakelen**

U kunt een ongebruikte zone uitschakelen en uit de audioniveaupagina's verwijderen. Als een zone is uitgeschakeld, kunt u geen wijzigingen aanbrengen in de instellingen voor die zone. U kunt zone 1 niet uitschakelen.

- 1 Selecteer  $\equiv$  > Instellingen > ZONE.
- **2** Selecteer een zone.
- **3** Selecteer **ZONE INGESCHAKELD** om het selectievakje uit te schakelen.

#### **De interne versterkers uitschakelen**

Als u geen luidsprekers direct aansluit op zone 1 en 2, kunt u de interne versterkers uitschakelen om het stroomverbruik te verlagen.

- 1 Selecteer  $\equiv$  > Instellingen > ZONE.
- **2** Selecteer **INTERNE VERSTERKER AAN** om het selectievakje uit te schakelen.

### **Voedingsopties**

#### Selecteer > **Instellingen** > **VOEDINGSOPTIES**.

**OPMERKING:** Als het selectievakje is gevuld, is de optie ingeschakeld. Als het selectievakje leeg is, is de optie uitgeschakeld.

- **ENERGIE BESPAREN**: Schakelt de LCD-verlichting na één minuut inactiviteit uit om de batterij te sparen.
- **STAND-BYMODUS**: Hiermee kunt u de stereo inschakelen met een NMEA 2000 afstandsbediening.

# **Opties bijwerken**

Selecteer > **Instellingen** > **BIJWERKEN**.

#### *LET OP*

Schakel de stereo niet uit en koppel de voeding niet los tijdens een software-update. Als u de stroom tijdens een softwareupdate uitschakelt, kan dat ertoe leiden dat de stereo niet meer reageert.

#### **OPMERKING:**

- U kunt de software bijwerken via een USB-flashstation dat met FAT32 is geformatteerd.
- Schakel de stereo niet uit tijdens de update.
- Tijdens de software-update wordt de stereo mogelijk enkele keren opnieuw opgestart. Dat is normaal.
- U kunt alleen nieuwere versies van software op de stereo programmeren.
- **STEREO**: Hiermee kunt u de stereo bijwerken via een geldig software-updatebestand op een aangesloten USBflashstation (*[Software-updates](#page-13-0)*, pagina 10).
- **NRX-AFSTANDSBEDIENING**: Hiermee kunt u een optionele NRX afstandsbediening updaten die is aangesloten op de NMEA 2000 poort of het NMEA 2000 netwerk met behulp van een geldig software-updatebestand op een aangesloten USB-flashstation.
- **DAB MODULE**: Hiermee kunt u een aangesloten DAB-module updaten die is aangesloten op de SIRIUS XM poort met behulp van een geldig software-updatebestand op een aangesloten USB-flashstation.
- **HERSTEL FABRIEKSINSTELLINGEN**: Hiermee zet u alle instellingen van het toestel terug op de fabriekswaarden.

# **Extra stereobedieningsopties**

# **Verbinden met een Garmin® horloge**

Ga voor een lijst van compatibele Garmin horloges naar [www.fusionentertainment.com](http://www.fusionentertainment.com).

Raadpleeg voor meer informatie over het horloge de horlogehandleiding op [www.garmin.com/manuals](http://www.garmin.com/manuals).

- **1** Installeer aan de hand van de instructies in de horlogehandleiding de FUSION-Link Lite™ app uit de Connect IQ™ store op het horloge.
- **2** Selecteer de **BT** bron op de stereo.
- **3** Selecteer > **ZICHTBAAR**.

De stereo blijft gedurende twee minuten detecteerbaar.

- **4** Breng het horloge binnen 3 m (10 ft.) van de stereo. **OPMERKING:** Zorg ervoor dat u minstens 10 m (33 ft.) bij andere ANT® toestellen vandaan bent tijdens het koppelen.
- **5** Open de FUSION-Link Lite app op het horloge.

Als u de app op het horloge de eerste keer opent, wordt het horloge automatisch gekoppeld en verbonden met de stereo. Als u het horloge wilt koppelen met een andere stereo, selecteert u in de FUSION-Link Lite app **Instellingen** > **Koppel nieuwe**.

**6** Via de FUSION-Link Lite app op het horloge kunt u muziek afspelen.

Als de toestellen gekoppeld, ingeschakeld en binnen bereik zijn, worden ze automatisch verbonden en wordt de app op het horloge geopend.

# **Verbinding maken met een ARX70 afstandsbediening**

- **1** Selecteer de **BT** bron op de stereo.
- **2** Selecteer > **ZICHTBAAR**.
- **3** Plaats de ARX70 afstandsbediening binnen een afstand van 10 m (33 ft.) van de stereo.

**OPMERKING:** Zorg ervoor dat u minstens 10 m (33 ft.) bij andere ANT toestellen vandaan bent tijdens het koppelen.

**4** Houd op de ARX70 afstandsbediening **→** ingedrukt totdat het statuslampje afwisselend groen en rood knippert.

De afstandsbediening zoekt naar de stereo. Wanneer de afstandsbediening is gekoppeld, wordt het statuslampje kort groen en gaat het vervolgens uit.

Als de afstandsbediening de stereo niet kan vinden, wordt het statuslampje kort rood en gaat het vervolgens uit.

# **FUSION-Link Draadloze afstandsbedieningsapp**

U kunt de FUSION-Link app op afstand op uw compatibele Apple of Android toestel gebruiken, of het stereovolume aanpassen, de bron wijzigen, het afspelen bedienen, radiovoorinstellingen selecteren en beheren, en sommige

<span id="page-13-0"></span>stereo-instellingen aanpassen.U kunt de app gebruiken om DSP-profielen op de stereo in te stellen en te configureren.

De app communiceert met de stereo via een draadloze verbinding voor het mobiele toestel. U moet uw compatibele toestel via Bluetooth technologie met de stereo verbinden om de app te gebruiken.

Ga voor informatie over de FUSION-Link app op afstand voor compatibele Apple of Android toestellen naar de Apple App Store<sup>™</sup> of de Google Play™ store.

# **FUSION-Link™ netwerktechnologie**

Dankzij FUSION-Link netwerktechnologie kunt u aan het roer, op de flybridge of in het navigatiestation van het vaartuig compatibele FUSION entertainmentsystemen op compatibele multifunctionele schermen volledig bedienen. Op een overzichtelijke console kunt u de ingebouwde entertainmentsystemen eenvoudig bedienen.

Het compatibele multifunctionele scherm wordt het portaal waarop alle audiofuncties op het schip worden bediend, ongeacht waar de aangesloten stereo op de boot is geplaatst. De stereo met FUSION-Link technologie kan uit zicht worden geplaatst bij beperkte ruimte. Gebruikers hebben alleen toegang nodig tot de stereo om verwisselbare media te vervangen.

De FUSION-Link technologie in dit toestel werkt via bestaande industriestandaard NMEA 2000 netwerken.

Een lijst van FUSION-Link compatibele producten van bedrijven die samenwerken met FUSION kunt u vinden op [www.fusionentertainment.com.](http://www.fusionentertainment.com)

# **NMEA 2000 Afstandsbediening en scherm**

De stereo kan worden bediend via compatibele FUSION bekabelde afstandsbedieningen die zijn geïnstalleerd in de audiozones over het hele schip. Via de afstandsbediening is het entertainmentsysteem even gemakkelijk te bedienen als via de hoofdstereo-installatie.

FUSION bekabelde afstandsbedieningen werken via een bestaand NMEA 2000 netwerk en hoeven dus niet direct op de stereo te worden aangesloten. U kunt de stereo bedienen met alle afstandsbedieningen die op hetzelfde NMEA 2000 netwerk als de stereo zijn aangesloten.

De FUSION afstandsbediening kan ook fungeren als een NMEA® display waarop NMEA navigatiegegevens of nautische prestatiegegevens afkomstig van andere NMEA toestellen in een bestaand NMEA 2000 netwerk worden weergegeven. Raadpleeg de instructies van uw afstandsbediening voor informatie over ondersteunde NMEA 2000 PGN-informatie.

# **Informatie over NMEA 2000**

NMEA 2000 is de meest gangbare protocol voor datacommunicatie op schepen. Het is de standaard geworden voor de uitwisseling van navigatie- en motorbeheergegevens op schepen.Als eerste in de industrie heeft FUSION op afstand te bedienen audiosystemen gelanceerd die zijn voorzien van NMEA 2000 functionaliteit. Zo kan de gebruiker een reeks beschikbare NMEA telegrammen volgen op het NMEA 2000 netwerk met een aangesloten afstandsbediening.

Ga naar [www.fusionentertainment.com](http://www.fusionentertainment.com) voor een volledige lijst met ondersteunde NMEA telegrammen.

# **Appendix**

### **Uw RA210 registreren**

Vul de onlineregistratie vandaag nog in zodat wij u beter kunnen helpen.

• Ga naar [www.fusionentertainment.com.](http://www.fusionentertainment.com)

• Bewaar uw originele aankoopbewijs of een fotokopie op een veilige plek.

# **Software-updates**

U bereikt de beste resultaten en garandeert compatibiliteit als u tijdens de installatie de software bijwerkt in alle FUSION toestellen.

U kunt de software bijwerken via een USB-flashstation. Software-updates en instructies over het bijwerken van het toestel met gebruik van het USB-flashstation vindt u op de productpagina van het toestel op [www.fusionentertainment.com](http://www.fusionentertainment.com/marine) [/marine.](http://www.fusionentertainment.com/marine)

# **Problemen oplossen**

#### **De stereo reageert niet op het indrukken van knoppen**

- Houd  $\Diamond$  ingedrukt totdat de stereo wordt uitgeschakeld en schakel de stereo opnieuw in om de stereo te herstellen.
- Houd de stroomvoorziening van de stereo gedurende twee minuten losgekoppeld om het toestel opnieuw in te stellen.

#### **De stereo wordt steeds afgesloten na aansluiting op een Apple toestel**

- Houd de aan-uitknop ingedrukt om de stereo te resetten.
- Reset het Apple toestel. Ga naar [www.apple.com](http://www.apple.com) voor meer informatie.
- Controleer of de nieuwste versies van iTunes® en het besturingssysteem op uw Apple toestel zijn geïnstalleerd.

#### **De stereo kan mijn verbonden Apple toestel niet vinden**

- Zorg ervoor dat uw Apple toestel Interface Accessoire Protocol 2 (iAP2) ondersteunt. Deze stereo is niet compatibel met iAP1 toestellen.
- Controleer of de nieuwste versies van iTunes en het besturingssysteem op uw Apple toestel zijn geïnstalleerd.
- Controleer of de nieuwste versie van de FUSION-Link applicatie op uw Apple toestel is geïnstalleerd.
- Reset het Apple toestel. Ga naar [www.apple.com](http://www.apple.com/) voor meer informatie.
- Neem contact op met uw FUSION dealer of stuur een e-mail naar FUSION via [www.fusionentertainment.com](http://www.fusionentertainment.com).

#### **Mijn Bluetooth audio wordt steeds kort onderbroken**

• Controleer of de mediaspeler niet wordt afgedekt of geblokkeerd.

Bluetooth technologie werkt het best als het signaal een rechte weg aflegt.

- Plaats de mediaspeler binnen een afstand van 10 m (33 ft.) van de stereo.
- Schakel de instelling **ZICHTBAAR** uit nadat een Bluetooth toestel met de stereo is gekoppeld.

#### **Op de stereo wordt niet alle informatie over de nummers op mijn Bluetooth bron weergegeven**

De beschikbaarheid van informatie bij nummers, zoals titel, naam artiest, afspeelduur en artwork albumomslag hangt af van de functionaliteit van de mediaspeler en de muziekapplicatie.

# <span id="page-14-0"></span>**Specificaties**

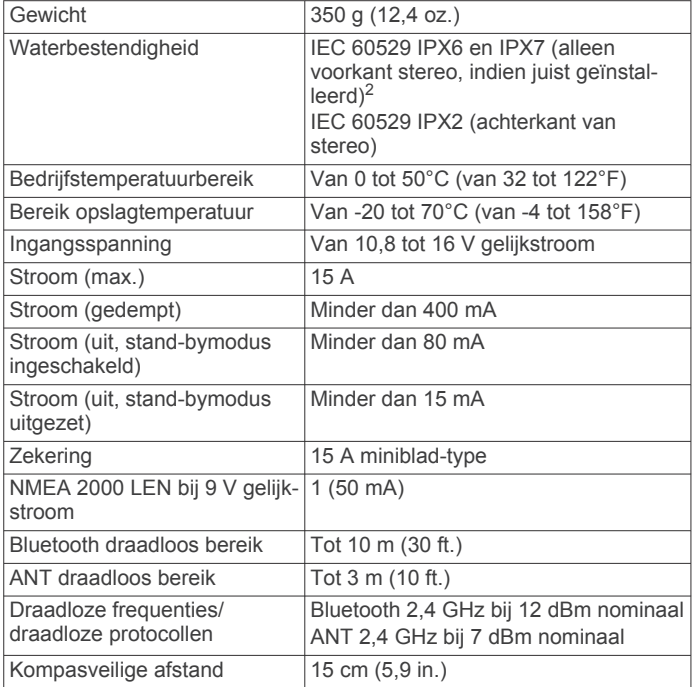

#### **Ingebouwde klasse D versterker**

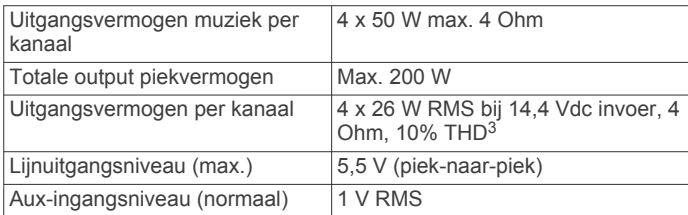

#### **Tunerfrequenties**

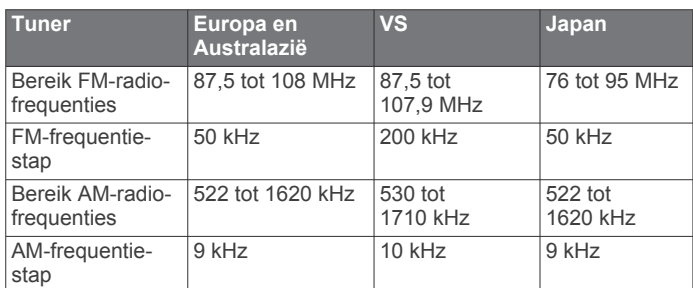

# **Tekeningen stereo-afmeting**

# **Afmetingen zijkant**

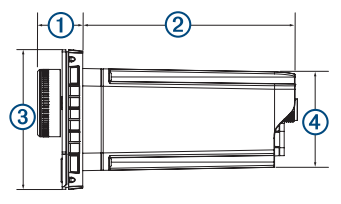

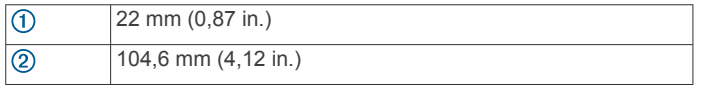

<sup>2</sup> Indien correct geïnstalleerd, weerstaat het toestel incidentele blootstelling aan water tot maximaal 1 m diepte gedurende maximaal 30 minuten en is beschermd tegen krachtige waterstralen. Ga voor meer informatie naar www.garmin.com/ waterrating. <sup>3</sup> De stereo kan het uitgangsvermogen beperken om te voorkomen dat de

versterker oververhit raakt en de audiodynamiek behouden blijft.

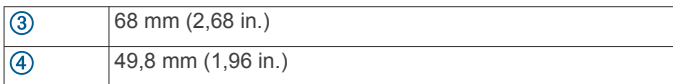

#### **Afmetingen bovenkant**

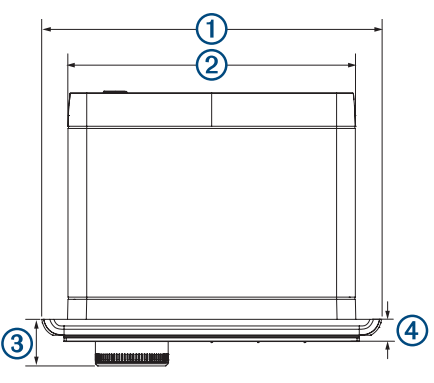

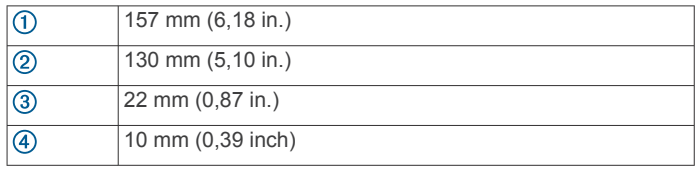

# **Index**

### <span id="page-15-0"></span>**A**

afstandsbediening **[10](#page-13-0)** AM **[4](#page-7-0), [8](#page-11-0)** Android toestel **[4](#page-7-0)** Android toestellen [4,](#page-7-0) [9](#page-12-0) ANT toestellen **[9](#page-12-0)** Apple toestel **[4,](#page-7-0) [10](#page-13-0)** Apple toestellen **[4](#page-7-0), [9](#page-12-0)** aux-ingang **[2](#page-5-0), [3](#page-6-0)**

### **B**

Bluetooth toestellen **[3,](#page-6-0) [9](#page-12-0)** bron **[1](#page-4-0)**

### **D**

DAB **[4,](#page-7-0) [8](#page-11-0)** dempen **[2](#page-5-0)** DSP **[2,](#page-5-0) [3](#page-6-0)**

#### **F**

fabrieksinstellingen **[9](#page-12-0)** FM **[4](#page-7-0), [8](#page-11-0)** FUSION-Link **[10](#page-13-0)**

#### **H**

helderheid **[2](#page-5-0)** herstellen **[7](#page-10-0), [8](#page-11-0)** hoge tonen **[2](#page-5-0)** horloge **[9](#page-12-0)**

# **I**

instellingen **[2](#page-5-0), [3](#page-6-0), [8](#page-11-0), [9](#page-12-0)**

### **L**

lage tonen **[2](#page-5-0)** luidsprekerzones [2,](#page-5-0) [8,](#page-11-0) [9](#page-12-0)

#### **M**

mediaspeler **[4](#page-7-0)**

# **N**

NMEA 2000 **[10](#page-13-0)**

# **P**

productregistratie **[10](#page-13-0)**

# **R**

radio AM **[4](#page-7-0)** FM **[4](#page-7-0)** SiriusXM **[5](#page-8-0) – [7](#page-10-0)**

#### **S**

schermverlichting **[2](#page-5-0)** SiriusXM **[4](#page-7-0), [8](#page-11-0)** ouderlijk toezicht **[7](#page-10-0)** Satellite Radio [5](#page-8-0), [7](#page-10-0) stand-by **[2](#page-5-0)** subwoofer **[2](#page-5-0)**

# **T**

taal **[8](#page-11-0)** toestel, registratie **[10](#page-13-0)** toestel registreren **[10](#page-13-0)** toon **[2](#page-5-0)**

### **U**

USB **[4](#page-7-0)** flashstation **[4](#page-7-0)** USB-toestellen **[3,](#page-6-0) [4](#page-7-0)**

### **V**

versterker **[9](#page-12-0)** versterking **[2](#page-5-0)** volume [2](#page-5-0),[9](#page-12-0) aanpassen **[2](#page-5-0)** voorinstellingen **[8](#page-11-0)**

#### **W**

waarschuwingen **[5](#page-8-0), [6](#page-9-0)**

# ONDERSTEUNING FUSION

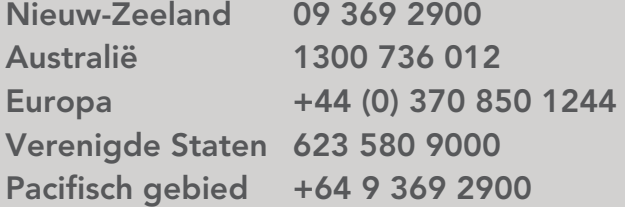

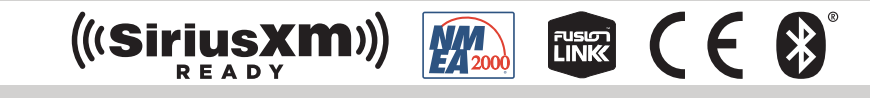

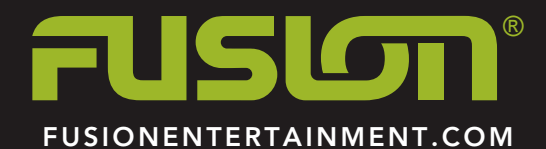